# **Paper BB-11 Know Thy Data: Techniques for Data Exploration**

Charu Shankar, SAS® Canada

## **ABSTRACT**

Get to know the #1 rule for data specialists: Know thy data. What are the common keys for joins? Are there data type conflicts? How to locate changed variable names? How to reorder variables in the dataset without physically typing in all the names but instead using metadata to perform this action. In this session, you will learn to employ powerful PROC SQL's dictionary tables to easily explore aspects of your metadata.

# **SECTION 1: INTRODUCTION**

Before 1900 the Pima Indians of Arizona were one of the world's healthiest ethnic groups. Diabetes was unheard of. Things exploded in the 1970s. At 38% and climbing in 2006, the Pima had the highest rate of diabetes of any population in the world. They also had staggering rates of obesity (~70%) and hypertension.

Investigators are interested in examining the occurrence of Type 2 diabetes in women of Pima Indian heritage who are at least 21 years old.

Using interesting and compelling data of the Pima Indians, learn multiple data exploration techniques in this session to get to know your data.

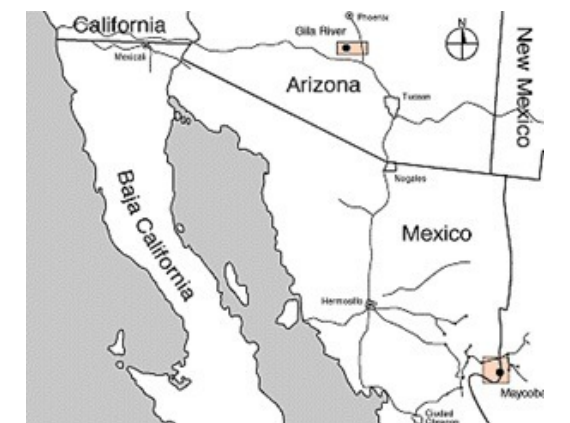

**Display 1. The population of interest lives in Phoenix, Arizona**

## **SECTION 2: PROC SQL DICTIONARY TABLES**

Have you ever wished for more than what PROC CONTENTS can deliver on your metadata? Ever right clicked on a SAS dataset in the SAS explorer window to check properties and wanted more? Have you ever wanted to go behind the scenes and get information on all the titles, macros, datasets, etc.? Here is a great way to get to know your data through powerful dictionary tables.

Dictionary tables contain a wealth of information about your SAS session. They are special read-only PROC SQL tables or views. They are created upon SAS invocation, updated automatically by SAS and are available throughout a SAS session. They provide information about SAS libraries, SAS data sets, SAS system options, and external files that are associated with the current SAS session and much, much more.

### **2.1 Examine dictionary tables**

Where do we begin to look up this amazing information? Open up the SASHELP library to view available dictionary tables:

| `ontents of "Sashelp" |            |      |  |
|-----------------------|------------|------|--|
| Name                  | Size       | Type |  |
| <b>W</b> Vcatalg      | 5.0KB      | View |  |
| Vcformat              | 5.0KB View |      |  |
| <b>W</b> Vchkcon      | 5.0KB View |      |  |
| <b>W</b> Vcncolu      | 5.0KB View |      |  |
| Vcntabu               | 5.0KB View |      |  |
| Vcolumn               | 5.0KB View |      |  |
| <b>W</b> Vdatait      | 5.0KB View |      |  |
| <b>W</b> Vdctnry      | 5.0KB View |      |  |
| <b>W</b> Vdest        | 5.0KB View |      |  |
| Vengine               | 5.0KB View |      |  |

**Display 2. SASHELP views**

Alternatively submit the following code to display all supported dictionary tables and views.

```
proc sql ;
select distinct memname, memlabel
from dictionary.dictionaries;
quit;
```
#### **Display 3. Examine metadata**

The following table describes available DICTIONARY tables and associated SASHELP views.

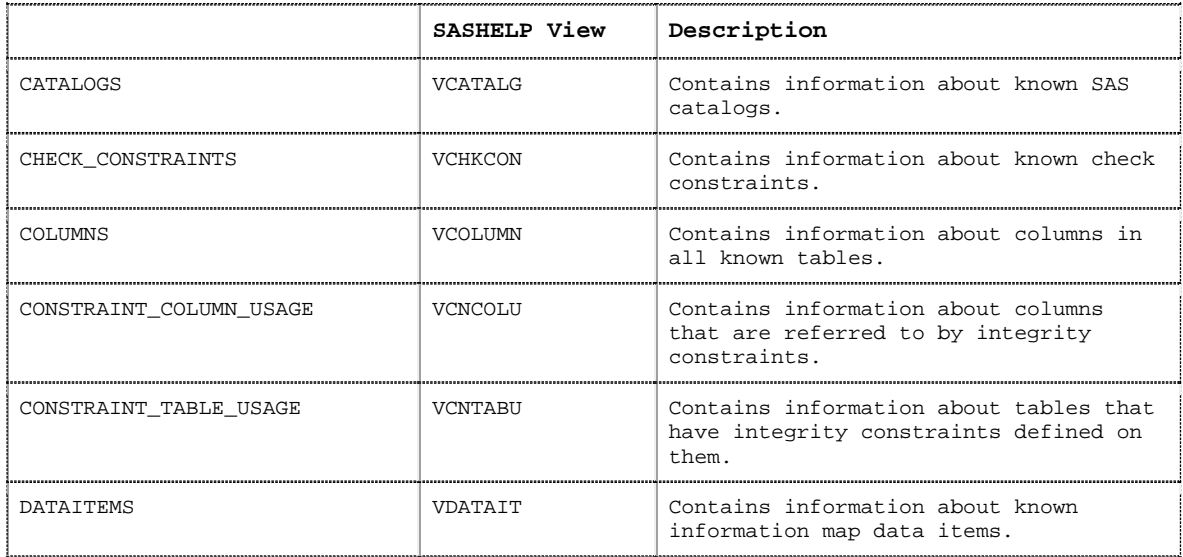

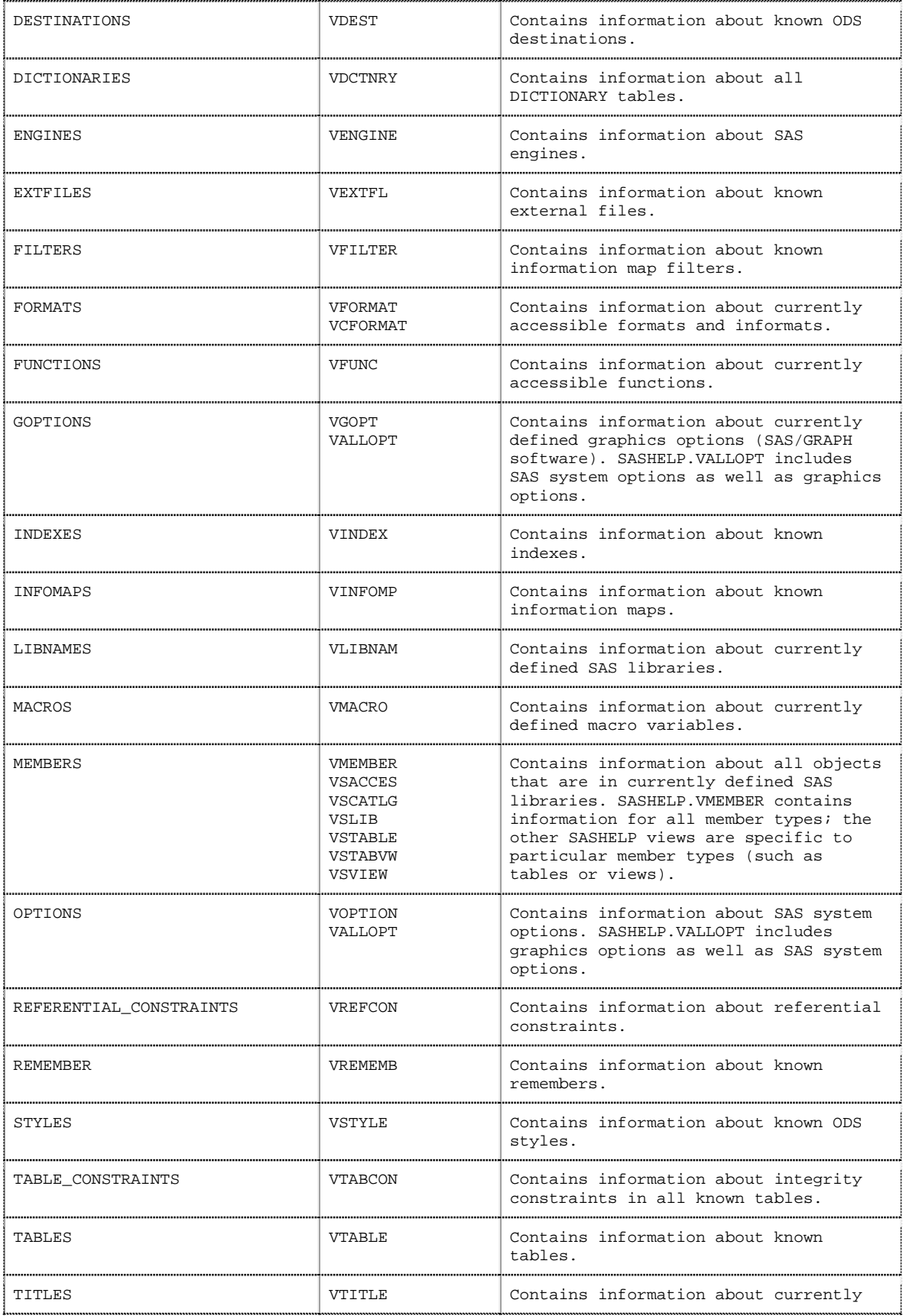

|       |        | defined titles and footnotes.                   |  |  |  |  |  |
|-------|--------|-------------------------------------------------|--|--|--|--|--|
| VIEWS | VV TEW | Contains information about known data<br>views. |  |  |  |  |  |

**Display 4. Dictionary tables and associated SASHELP views**

### **2.2 Investigate common columns for joins**

Do you perform complex joins? And you don't know where to begin since you haven't got the information on common columns for joining data? Let Dictionary tables come to your help.

We will turn to the COLUMNS dictionary table to find common columns

```
proc sql;
   select name, memname, type, length
   from dictionary.columns
   where libname ='DIABETES'
   group by name
   having count(name) > 1
   order by name;
quit;
```
### **Display 5. Code to examine all common columns in the DIABETES library**

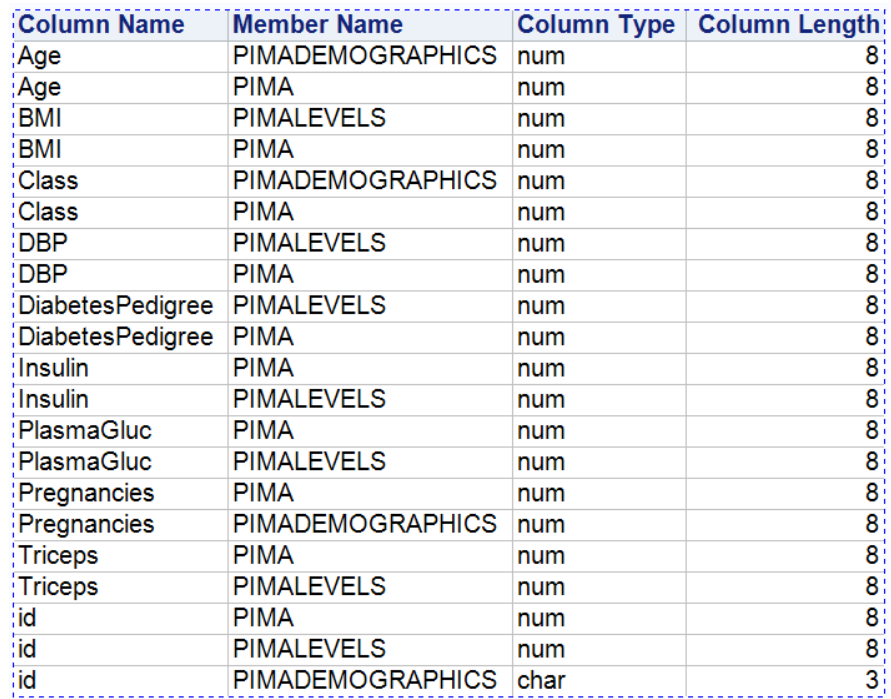

**Display 6. Partial display SAS output -common columns in the DIABETES Library**

## **2.3 Efficiency wise – SQL or other Procs?**

Certainly dictionary tables can be accessed either through PROC SQL or SAS procedures/data step code.

```
proc sql;
  select libname, memname, name, type, length
  from dictionary.columns
  where libname ='DIABETES' and upcase(name) contains 'ID';
quit;
NOTE: PROCEDURE SQL used (Total process time):
 real time 0.45 seconds
 user cpu time 0.00 seconds
 system cpu time 0.06 seconds
 memory 5161.46k
  OS Memory 29176.00k
  Timestamp 03/24/2018 08:21:06 PM
```
**Display 7. PROC SQL to locate all ID columns in the DIABETES library**

If you prefer to use proc print to locate all ID columns in the DIABETES library in your SAS session, then take a look at the difference in resource usage.

```
proc print data=sashelp.vcolumn label noobs;
var libname memname name type length;
where libname ='DIABETES' and upcase(name) contains 'ID';
run;
NOTE: There were 6 observations read from the data set SASHELP.VCOLUMN.
        WHERE (libname='DIABETES') and UPCASE(name) contains 'ID';
NOTE: PROCEDURE PRINT used (Total process time):<br>real time 2.71 seconds
                      real time 2.71 seconds<br>e 2.90 seconds
       user cpu time 0.90 seconds<br>system cpu time 1.35 seconds
       system cpu time<br>memory
                               6727.18k<br>29688.00k
       OS Memory<br>Timestamp
                                03/24/2018 08:23:37 PM
```
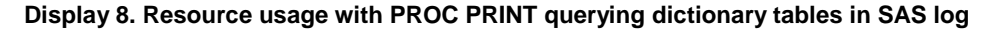

Here is why PROC PRINT uses more resources. While querying a DICTIONARY table, SAS launches a discovery process. Depending on the DICTIONARY table being queried, this discovery process can search libraries, open tables, and execute views. The PROC SQL step runs much faster than other SAS procedures and the DATA step because the WHERE clause is processed before the tables referenced by the SASHELP.VCOLUMN view are opened.

Therefore it's more efficient to use PROC SQL instead of the DATA Step or SAS procedures to query dictionary tables.

### **2.4 Reorder variables in dataset**

Data workers frequently request a change in the physical order of variables. Here are their reasons:

1. Display PROC PRINT output in alphabetic variable order. Use a variable list shortcut without explicitly having to type out variable names with the VAR statement.

2. Send SAS output to Excel to help the EXCEL user eliminate manual reordering.

Here's what happens when you try to use a variable list shortcut. The log complains that variables are out of order.

```
proc print data=diabetes.pima;
var dbp--id;
ERROR: Starting variable after ending variable in data set.
212 run;
```
#### **Display 9. Log note when Variable list shortcut for PROC PRINT fails**

How do you get variables in order without doing any manual sorting of names & then typing? Let's utilize a powerful synergy between proc sql and the macro language. We'll store all the variables from the DIABETES.PIMA dataset in alphabetical order into a macro called newname. This technique uses the INTO clause to pass data values from the dataset into a macro.

```
proc contents data=diabetes.pima varnum;
run;
proc sql noprint;
select name into : newname separated by ", "
from dictionary.columns
where libname ='DIABETES' and
upcase(memname) ='PIMA'
order by name;
quit;
```
#### **Display 10. Code to put variables in alpha order using dictionary tables**

Now read the alphabetically ordered variables just created into a dataset. Voila! No hardcoding required and you have what you asked for – all variables are stored in alphabetical order.

```
proc sql;
create table ordered as
select &newname
from diabetes.Pima;
quit;
```
#### **Display 11. Create table with variables in alpha order**

Submit a PROC CONTENTS to verify the order.

```
proc contents data=ordered varnum;
run;
```
**Display 12. Proc contents to verify variables are in alpha order**

| Variables in Creation Order |          |  |  |  |  |  |  |
|-----------------------------|----------|--|--|--|--|--|--|
| # Variable                  | Type Len |  |  |  |  |  |  |
| 1 Age                       | 8<br>Num |  |  |  |  |  |  |
| 2 RMT                       | 8<br>Num |  |  |  |  |  |  |
| 3 Class                     | 8<br>Num |  |  |  |  |  |  |
| 4 DRP                       | 8<br>Num |  |  |  |  |  |  |

| Variables in Creation Order |                        |          |   |  |  |  |  |
|-----------------------------|------------------------|----------|---|--|--|--|--|
|                             | # Variable             | Type Len |   |  |  |  |  |
|                             | 5 DiabetesPedigree Num |          | 8 |  |  |  |  |
|                             | 6 Insulin              | Num      | 8 |  |  |  |  |
|                             | 7 PlasmaGluc           | Num      | я |  |  |  |  |
|                             | 8 Pregnancies          | Num      | 8 |  |  |  |  |
|                             | 9 Triceps              | Num      | 8 |  |  |  |  |
| $10$ id                     |                        | Num      | 8 |  |  |  |  |

**Display 13. Neat and tidy variables stored in alpha order, PROC CONTENTS output**

### **2.5 Isolate variable type conflicts**

How often have you been stumped with a variable type mismatch while trying to join tables on a common key? Wouldn't it be more effective to know your data before you start joining? This will help eliminate any surprises and more importantly conserve time when you have an important deadline to meet.

Gather information on type conflicts by the clever use of the Count function.

```
proc sql ;
select libname, memname, name, type, length
from dictionary.columns
where upcase(name) contains 'ID' and libname='DIABETES'
group by name
having count(distinct type) > 1
order by 1, 2
;
quit;
```
### **Display 14. Isolate variable conflicts using dictionary tables**

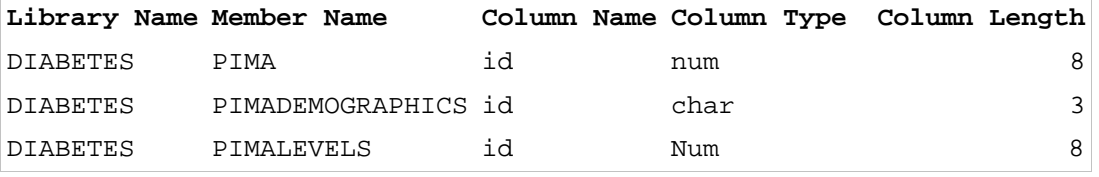

**Display 15. Dataset Compare shows type conflicts for the id column**

### **2.6 Identify working folder and a cool SAS option**

What if you want to identify the working folder and pass this information to a SAS program to run from that location? You know you can easily lookup the working folder by going to lower right portion of your interactive SAS session. But what if you want to store the path programmatically to use and reuse. Additionally what if you are not working in Windows & don't have access to an interactive SAS session.

The "working folder", also known as the SASinitialFolder, is an important concept to know when reading and saving data sets, formats, macros or programs read from external files, or other objects written or read within the session. The location of this folder is the default path where SAS reads or stores files when a specific drive and pathname isn't given. For example, if you do not provide a drive and pathname within the statements such as LIBNAME, FILENAME, INFILE, %INCLUDE or other statements that refer to external files or directories, SAS looks for these files in the working folder.

Let's turn to the extfiles dictionary table to grab the path, store it in a macro variable and use it to call a program stored in the working folder.

```
options symbolgen;
%macro CurrDir;
filename _temp '.';
%global Current;
proc sql ;
  select xpath into :Current TRIMMED
  from dictionary.extfiles
  where fileref = '_TEMP';
quit;
filename _temp clear;
%put _user_;
%mend;
```
**Display 16. Picking working directory folder using dictionary tables**

Note: when you create macro variables via SQL it preserves leading and trailing blanks. If you were to run a describe on the dictionary.extfiles table you would see that the XPATH column you are querying is 1024 bytes in length thus all the trailing blanks, which is really at the heart of the problem.

This is why we used a cool new option in SAS 9.3. Specify TRIMMED on the "INTO" clause to avoid having to post-process the macro variables with %let.

If running SAS 9.2 after QUIT add %LET CURRENT=&CURRENT which trims leading & trailing blanks

Now use the macro to call the alloptions.sas program stored in the working directory.

```
%include "&current\alloptions.sas";
title "Notice no date which was the alloptions program being called
by the %include statement";
proc print data=diabetes.pima;
run;
```
**Display 17. Confirming working directory stored in a macro works**

| Notice no date which was the alloptions program that was being called by the<br>tinclude statement |                |             |      |            |         |          |          |      |          |    |           |
|----------------------------------------------------------------------------------------------------|----------------|-------------|------|------------|---------|----------|----------|------|----------|----|-----------|
| Diabetes<br>Plasma                                                                                 |                |             |      |            |         |          |          |      |          |    |           |
| Obs                                                                                                | id             | Pregnancies | Gluc | <b>DBP</b> | Triceps |          | Insulin  | BMI  | Pedigree |    | Age Class |
|                                                                                                    |                |             |      |            |         |          |          |      |          |    |           |
|                                                                                                    |                | 6           | 148  | 72         |         | 35       | 0        | 33.6 | 0.627    | 50 |           |
| 2                                                                                                  | $\mathfrak{D}$ |             | 85   | 66         |         | 29       | 0        | 26.6 | 0.351    | 31 |           |
| 3                                                                                                  | 3              | 8           | 183  | 64         |         | $\Omega$ | $\Omega$ | 23.3 | 0.672    | 32 |           |
| 4                                                                                                  | 4              |             | 89   | 66         |         | 23       | 94       | 28.1 | 0.167    | 21 |           |
| 5                                                                                                  | 5              |             | 137  | 40         |         | 35       | 168      | 43.1 | 2.288    | 33 |           |
| 6                                                                                                  | 6              | 5           | 116  | 74         |         | $\Omega$ | $\Omega$ | 25.6 | 0.201    | 30 |           |
|                                                                                                    | 7              | 3           | 78   | 50         |         | 32       | 88       | 31.0 | 0.248    | 26 |           |
| 8                                                                                                  | 8              | 10          | 115  | $\Omega$   |         | $\Omega$ | $\Omega$ | 35.3 | 0.134    | 29 |           |
| 9                                                                                                  | q              | 2           | 197  | 70         |         | 45       | 543      | 30.5 | 0.158    | 53 |           |
| 10                                                                                                 | 1 ೧            | 8           | 125  | 96         |         | $\Omega$ | $\Omega$ | 0.0  | 0.232    | 54 |           |

**Display 18. PROC PRINT output picks up the alloptions program which set the options to nodate**

# **CONCLUSION**

"Know Thy Data" has to be the most important rule – perhaps the *only* rule – for Data developers. Too often, SAS users ask "We know we should 'Know Our Data' – but we don't. Can SAS help?" The goal in this presentation was to share the many ways in which PROC SQL can help to get to know your data. Ensure data quality and readiness for analysis by embracing PROC SQL's dictionary tables. So you can satisfy the #1 programmer's rule- Know thy data.

# **REFERENCES**

Droogendyk, Harry. "QCYour SAS ® and RDBMS Data Using Dictionary Tables". 18th Annual SouthEast SAS Users Group (SESUG) Conference Savannah, GA, September 26 – 28, 2010. <http://analytics.ncsu.edu/sesug/2010/BB04.Droogendyk.pdf>

Eberhardt, Peter & Brill, Irene. "How Do I Look it Up If I Cannot Spell It: An Introduction to SAS® Dictionary Tables". SAS® Users Group International SUGI 31 San Francisco Proceedings, March 26-29, 2006. <http://www2.sas.com/proceedings/sugi31/259-31.pdf>

Go, Imelda C. "Reordering Variables in a SAS® Data Set". 10th Annual SouthEast SAS Users Group (SESUG) Conference, Savannah, GA, September 22 – 24, 2002. <http://analytics.ncsu.edu/sesug/2002/PS12.pdf#navpanes=0>

Lafler, Kirk. "Exploring DICTIONARY Tables and Views". SAS® Users Group International SUGI 30, Philadelphia, PA, April 10-13, 2005. <http://www2.sas.com/proceedings/sugi30/070-30.pdf>

Libeg, Linda. "The SAS® Magical Dictionary Tour". 19th Annual SouthEast SAS Users Group (SESUG) Conference, Alexandria, VA, October 23–25, 2011. <http://analytics.ncsu.edu/sesug/2011/BB09.Libeg.pdf>

Website Support.sas.com. "How to view DICTIONARY tables". Available at <http://support.sas.com/documentation/cdl/en/lrcon/62955/HTML/default/viewer.htm#a002300185.htm>

# **ACKNOWLEDGMENTS**

Charu is grateful to Pharmasug for accepting her paper for presentation. She originally co-authored this paper with Andy Kuligowski as an invited paper at SAS Global forum 2013. Charu has modified this paper for Pharmasug and included up to date references. She appreciates her manager Stephen Keelan and SAS Canada for the support and encouragement to share her SAS® and SQL knowledge. She is grateful to her many wonderful customers and students whose ongoing questions provided the impetus to research & share dictionary table techniques.

# **CONTACT INFORMATION**

The author welcomes correspondence about this work. You can contact her at:

Charu Shankar Senior Technical Training Specialist SAS® Institute Inc. 280 King Street East Toronto, ON M5A 1K7 Charu.Shankar@sas.com

SAS and all other SAS Institute Inc. product or service names are registered trademarks or trademarks of SAS Institute Inc. in the USA and other countries. ® indicates USA registration.

Other brand and product names are trademarks of their respective companies.